# *Skydive Campaign Website* **Overview for new users**

### **Thank you for registering for the YSPI Skydive Experience 2014.**

Your Personal Campaign Page is now ready for use. Your personal login details are enclosed in the accompanying email.

Should you wish, you can change your password to something more personal by visiting the Edit Account page after you have logged in for the first time.

#### **Why should I use my Personal campaign Page?**

The advantage of these Personal Campaign pages is that all funds sponsored or donated come directly to us and we don't have to pay a percentage to anyone for processing the payments. Using our Personal campaign Pages means that 100% of the funds you raise will come to YSPI.

With a Personal Campaign Page you can collect sponsorship online by sharing the link to your Campaign Page on Facebook, Twitter, email etc. All sponsorship donations are made through PayPal and are secure.

You can also notify us that you are sending funds to us by bank transfer or cheque and the funds total will be added to your raised amount.

#### **What should I do if I have a problem?**

If you have a problem logging into the system please email skydive@yspi.eu and we will reset your password.

If you need further help or have a query about any aspect of the Campaign pages please either email skydive@yspi.eu or during office hours you can call our fundraising team on 021 242 7173.

We hope that you have every success with your fundraising. **Skydive Admin Team**

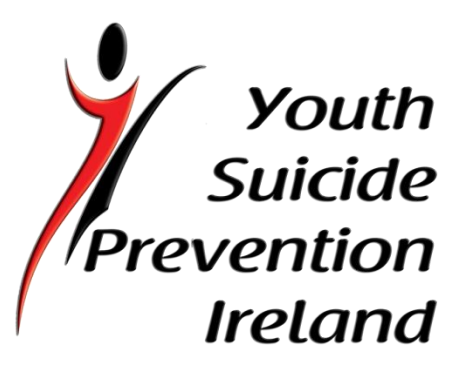

To start your session please click the login link at the top of the page. This will take you to the login page.

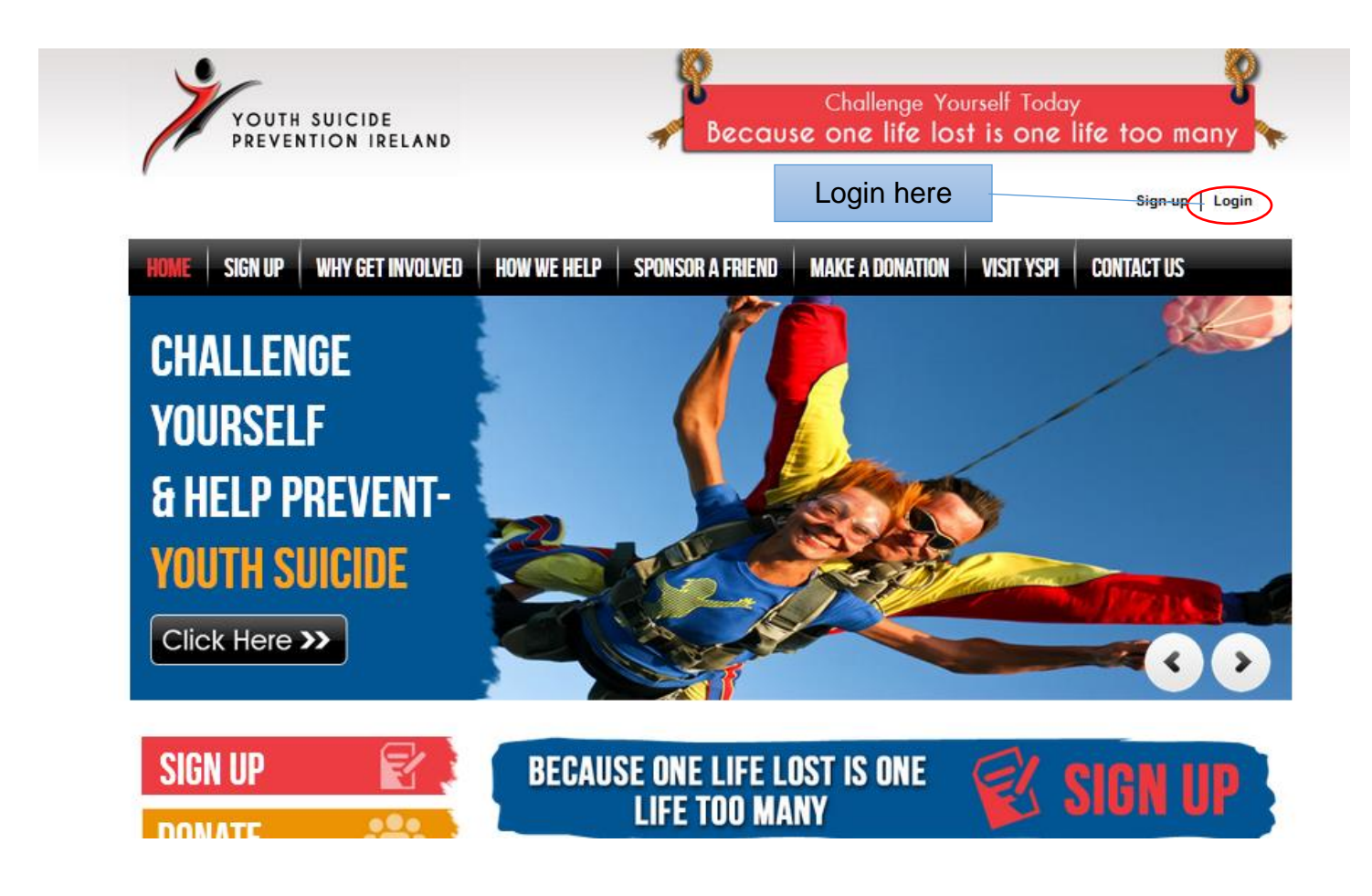

Please login with the Username and Password in your confirmation email as shown above

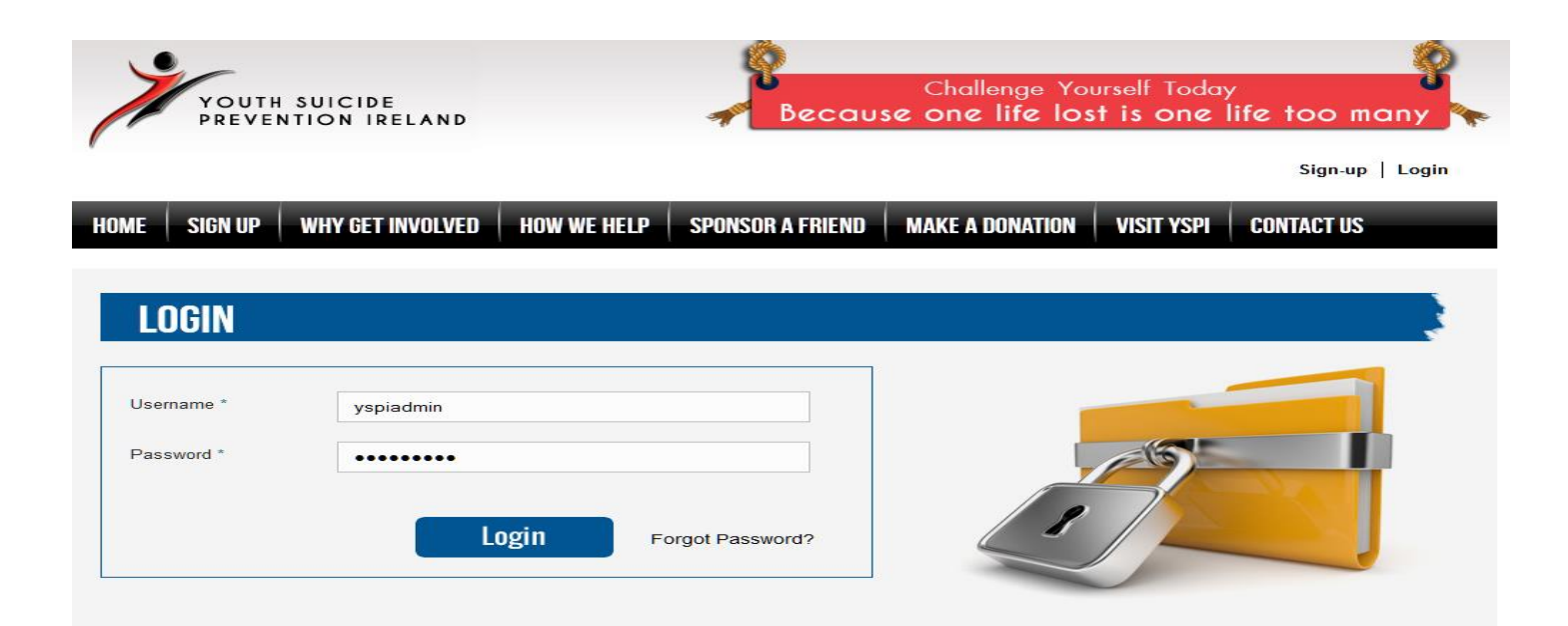

A successful login will bring you to your campaign page as shown below. Your own personal campaign page looks like this

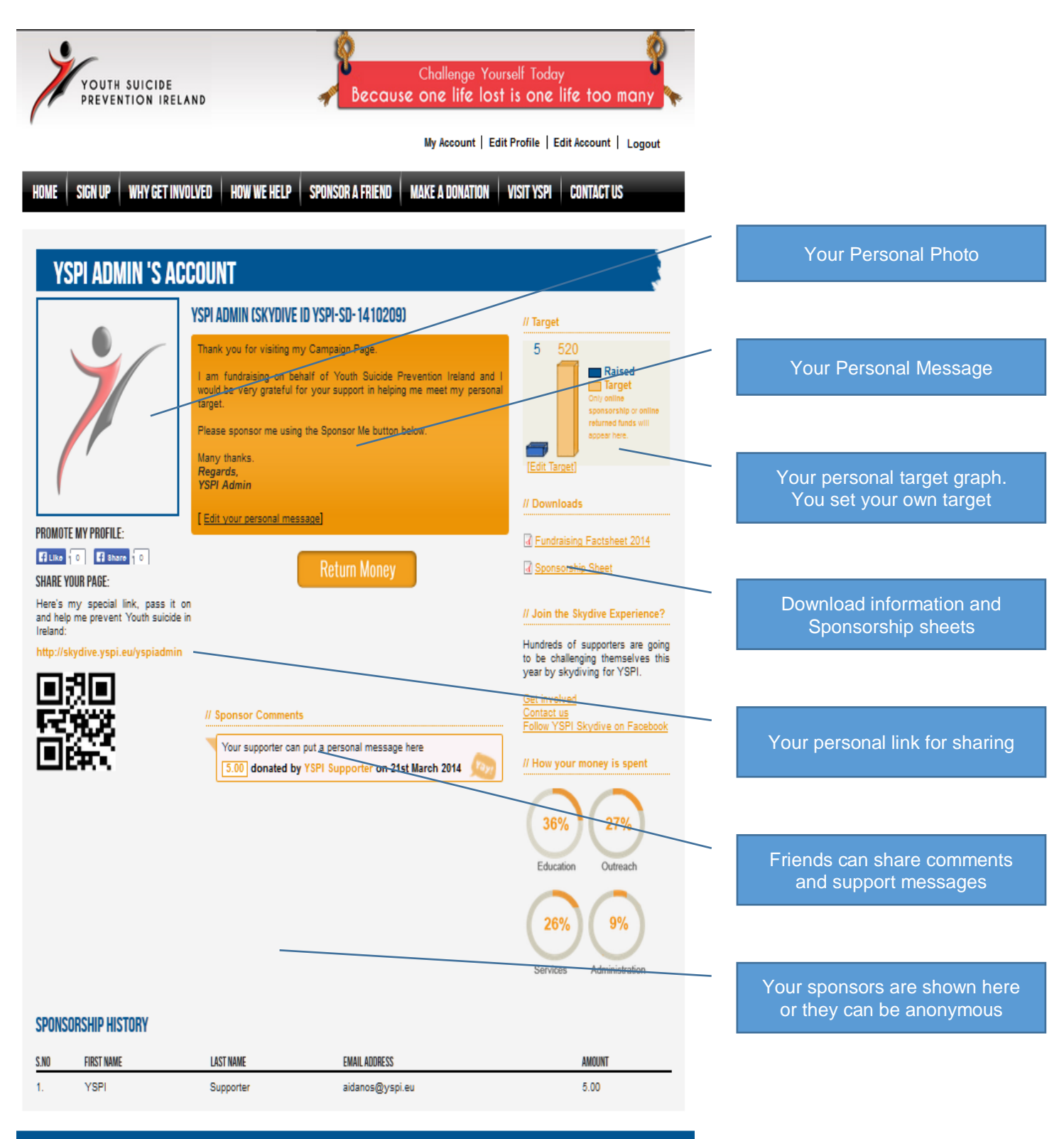

Our Personal Campaign Pages can be personalised by:

- Adding your own personal message
- Setting your own personal fundraising target
- Uploading a profile photo

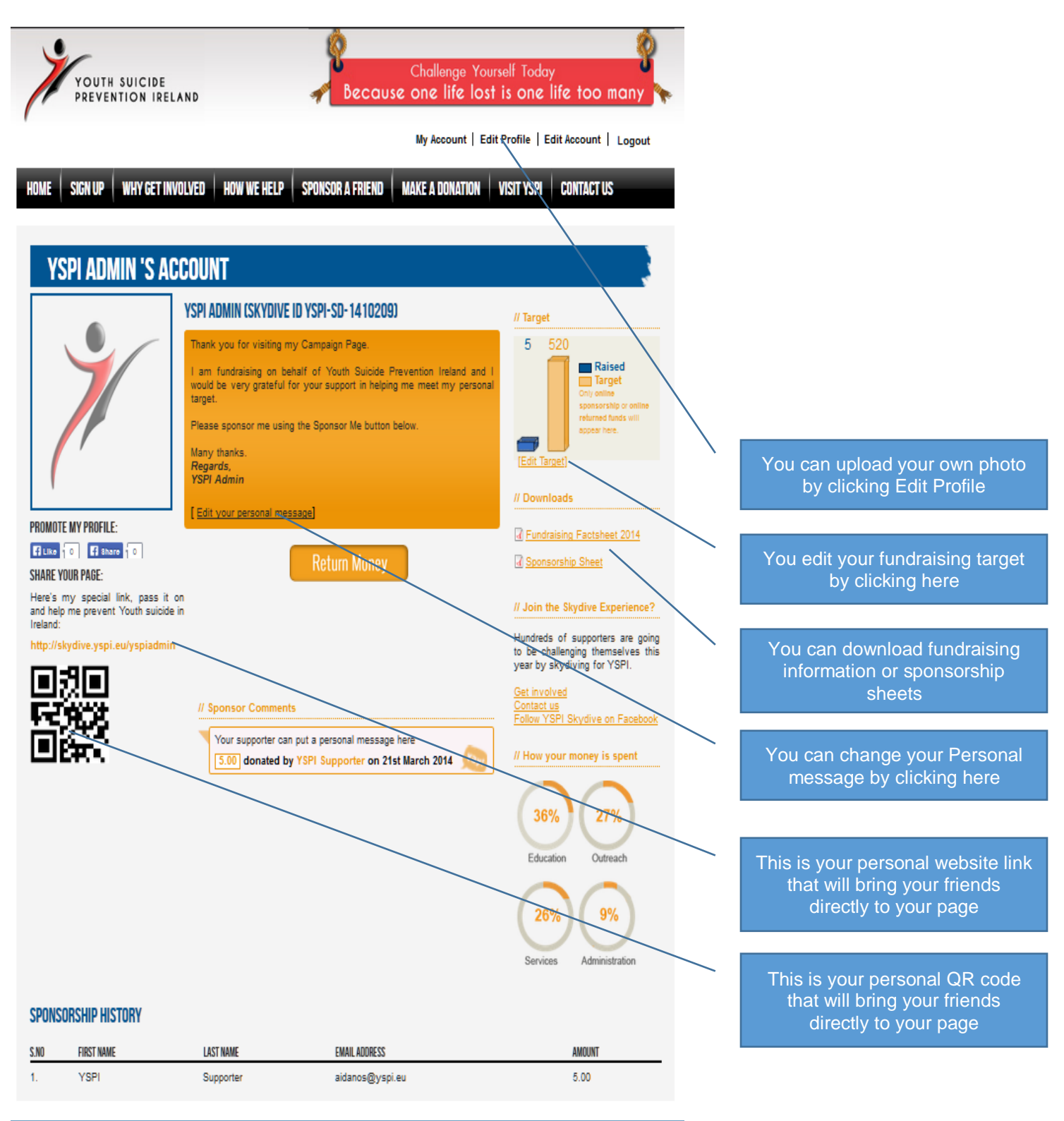

## Skydive Campaign Website

All changes to your campaign page are made from the Edit Profile page.

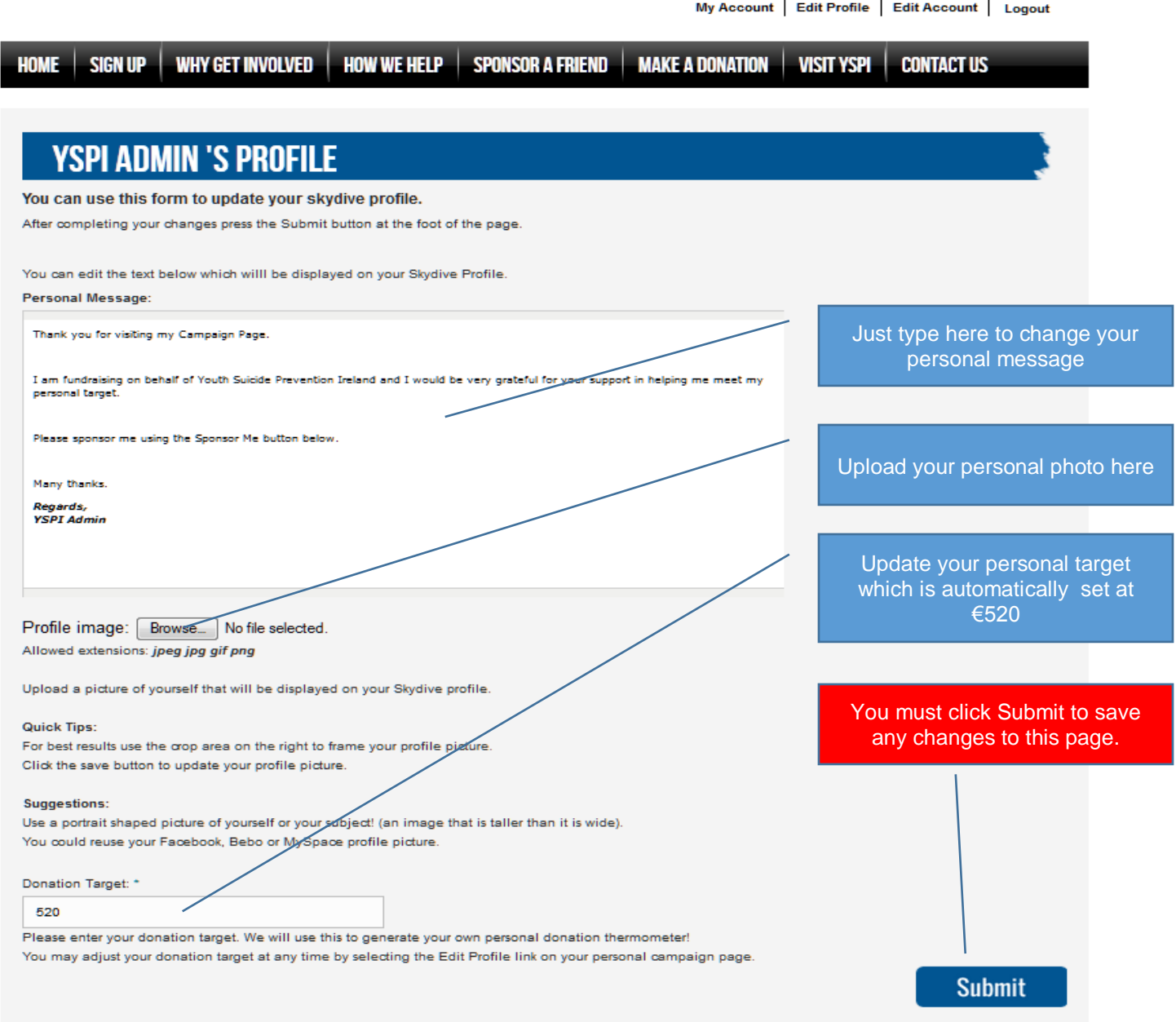

If you want to update your account information just click on the Edit Account link at the top of the page which will bring you to the Account page shown below.

Here you can:

- Change your password
- Update your email address
- Update your address and contact information
- Update your communication preferences

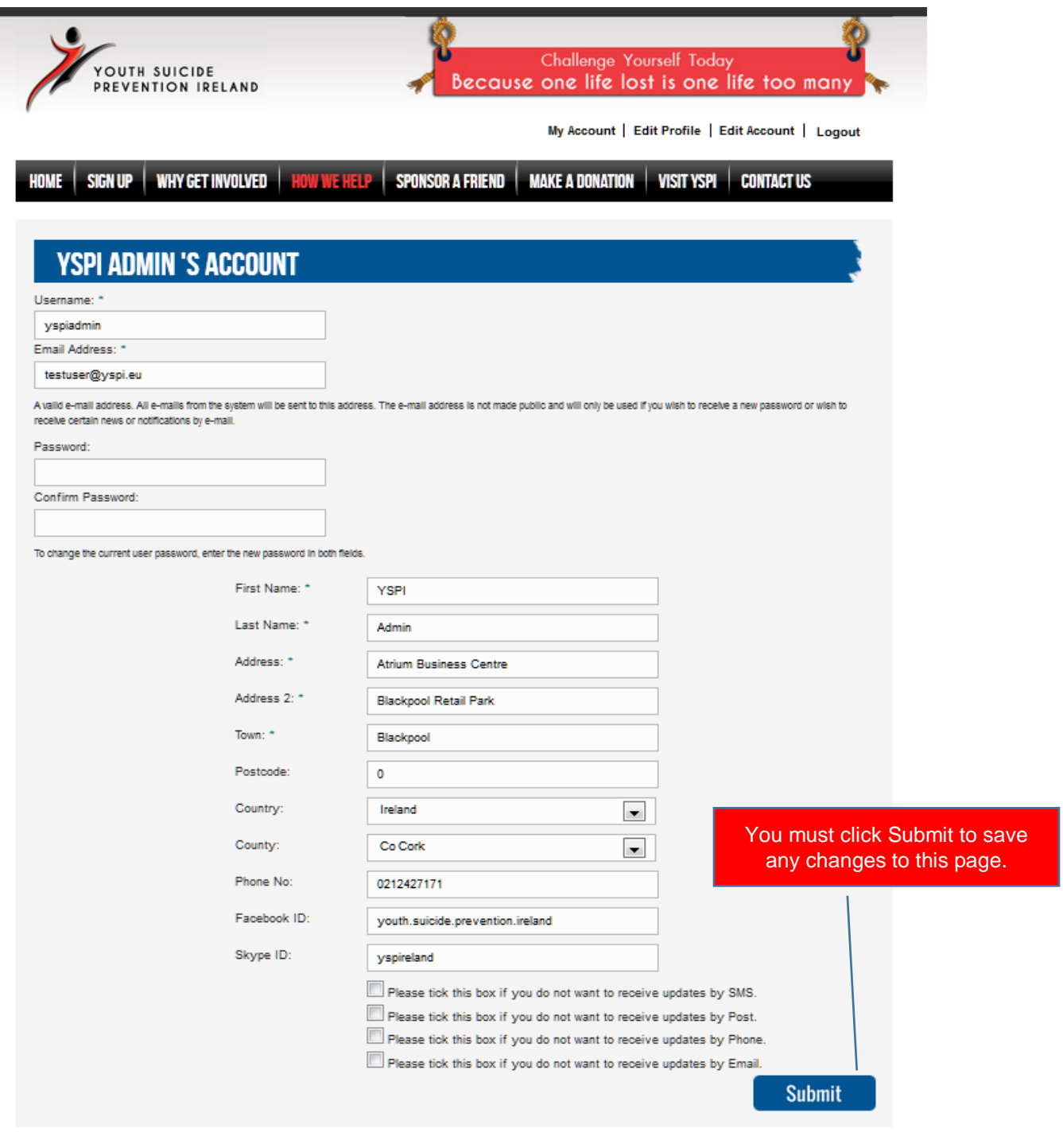